# DocuCentre S2420 Quick Reference Poster

### **Copying**

- 1. Press the <Copy> button.
- 2. Select the features to set from each option as necessary.
- 3. Enter the number of copies using the numeric keypad. The number of copies entered appears on the upper right of the copy screen.
- 4. Press the <Start> button.

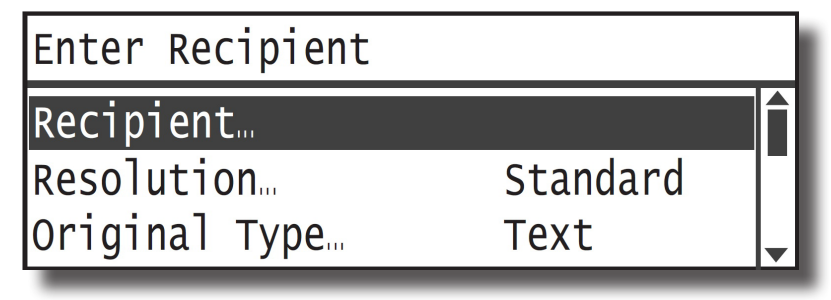

## **Faxing Using Numeric Keypad**

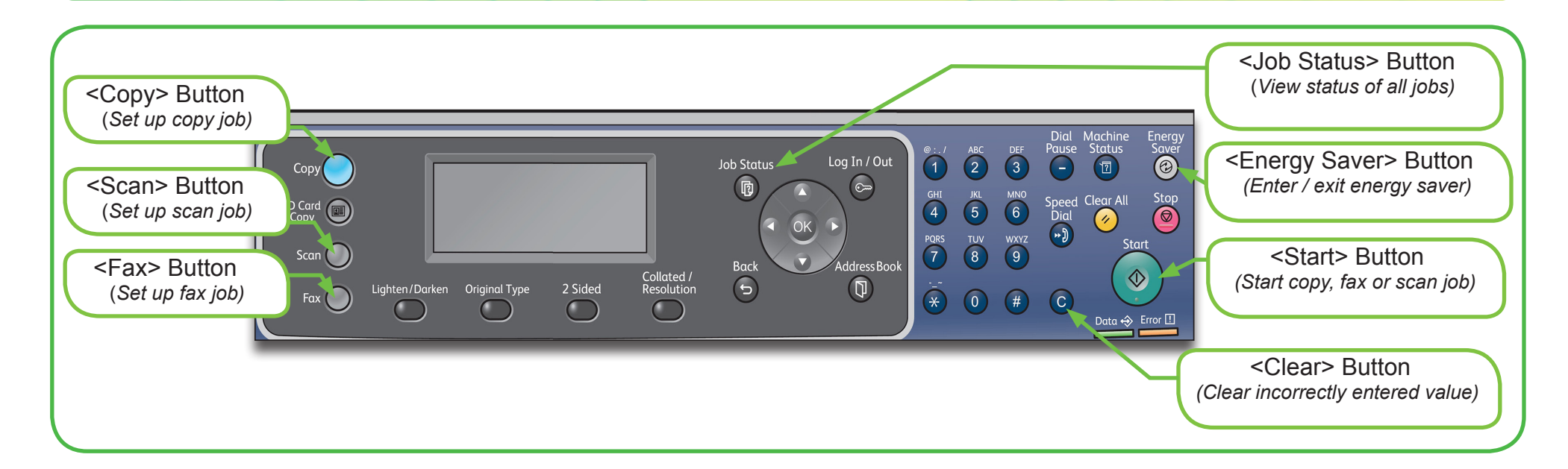

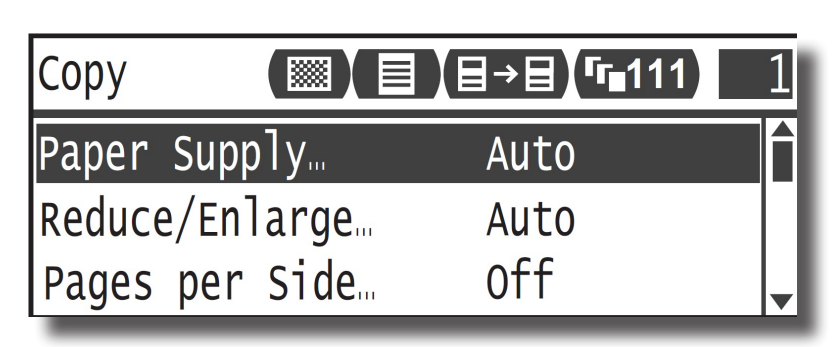

- 1. Press the <Fax> button.
- 2. Select [Recipient] and then press the <OK> button.
- 3. Dial 0 first if required, then enter the fax number using the numeric keypad.
- 4. Press the <OK> button.
- 5. Select the features to set from each option as necessary.
- 6. Press the <Start> button.

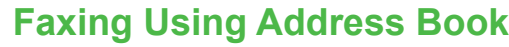

- 1. Press the <Fax> button.
- 2. Select [Recipient] and then press the <OK> button.
- 3. Press the <Address Book> button.
- 4. Select the desired fax recipient and then press the <OK> button.
- 5. Select the features to set from each option as necessary.
- 6. Press the <Start> button.

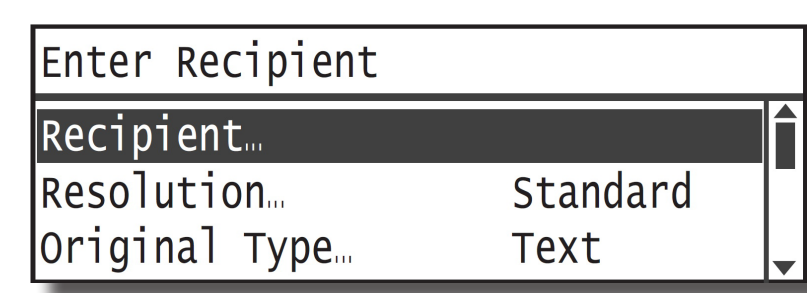

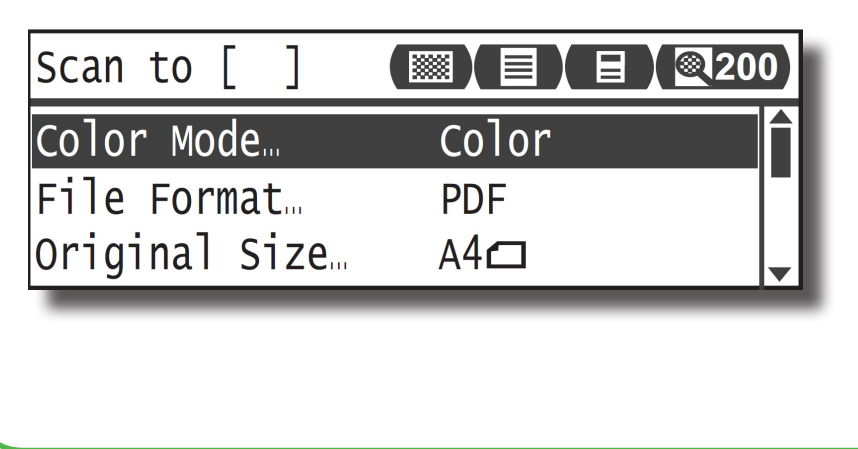

#### **Scan to Email or PC**

- 1. Press the <Scan> button.
- 2. Press the <Address Book> button.
- 3. Select the desired recipient address (for scan to email) or desired computer (for scan to PC).
- 4. Press the <OK> button.
- 5. Select the features to set from each option as necessary.
- 6. Press the <Start> button.

# **http://onlinesupport.fujixerox.com**

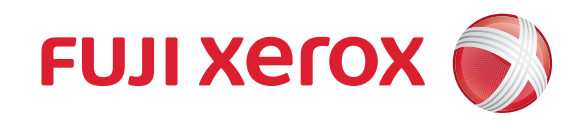

Free Manuals Download Website [http://myh66.com](http://myh66.com/) [http://usermanuals.us](http://usermanuals.us/) [http://www.somanuals.com](http://www.somanuals.com/) [http://www.4manuals.cc](http://www.4manuals.cc/) [http://www.manual-lib.com](http://www.manual-lib.com/) [http://www.404manual.com](http://www.404manual.com/) [http://www.luxmanual.com](http://www.luxmanual.com/) [http://aubethermostatmanual.com](http://aubethermostatmanual.com/) Golf course search by state [http://golfingnear.com](http://www.golfingnear.com/)

Email search by domain

[http://emailbydomain.com](http://emailbydomain.com/) Auto manuals search

[http://auto.somanuals.com](http://auto.somanuals.com/) TV manuals search

[http://tv.somanuals.com](http://tv.somanuals.com/)